# **TAFE**

# LIBRARY CATALOGUE - HOW TO RENEW YOUR LOANS

#### You can…

- Renew in person just show your TAFEcard at the Loans Desk.
- Renew over the phone telephone you[r local TAFE NSW library](https://tafensw.libguides.com/contacts) during library hours.
- Renew online using the library catalogue. You need a PIN ask library staff (this is not the same as your TAFE student password).

#### **Tips**

- You can only renew items twice.
- You cannot renew an item if another person has a hold (reservation) on it.
- You cannot renew any overdue items online please contact your library.

### To renew your loans online – option 1:

Go to the **TAFE NSW Library Catalogue:** [tafecat.tafensw.edu.au/tafecat.html](http://tafecat.tafensw.edu.au/tafecat.html) Choose **your home library** from the drop down list of libraries. Click on **Go to the catalogue**.:

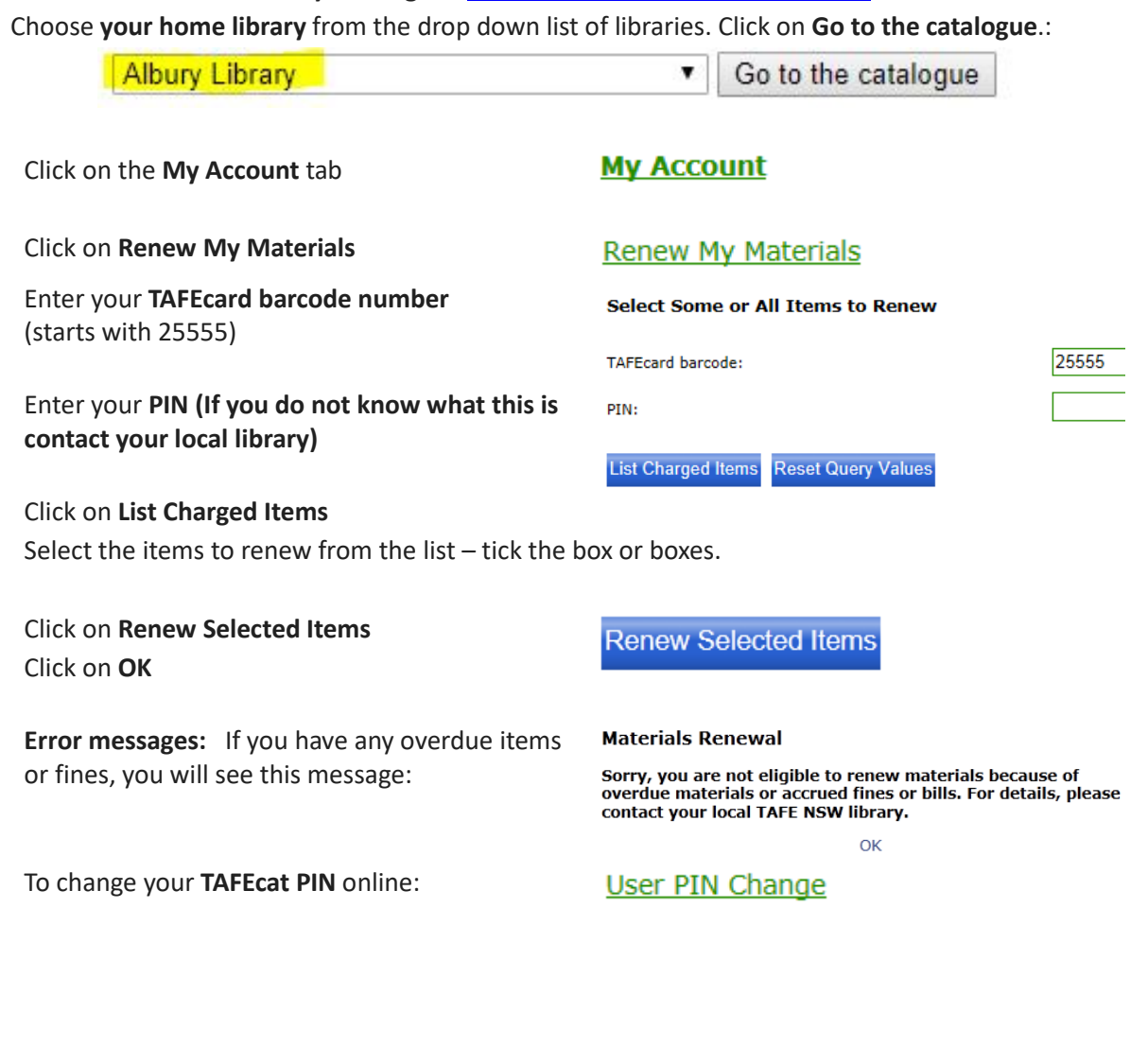

## To renew your loans online – option 2:

Go to the **TAFE NSW Library Catalogue:** [tafecat.tafensw.edu.au/tafecat.html](http://tafecat.tafensw.edu.au/tafecat.html) Choose **your home library** from the drop down list of libraries. Click on **Go to the catalogue**.:

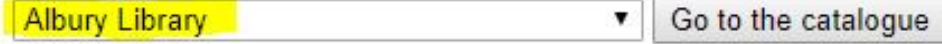

If you log into TAFEcat from the login box at the top of the screen, you can move between **Review My Account, User PIN change** and **Renew My Materials** without re-entering your barcode and PIN.

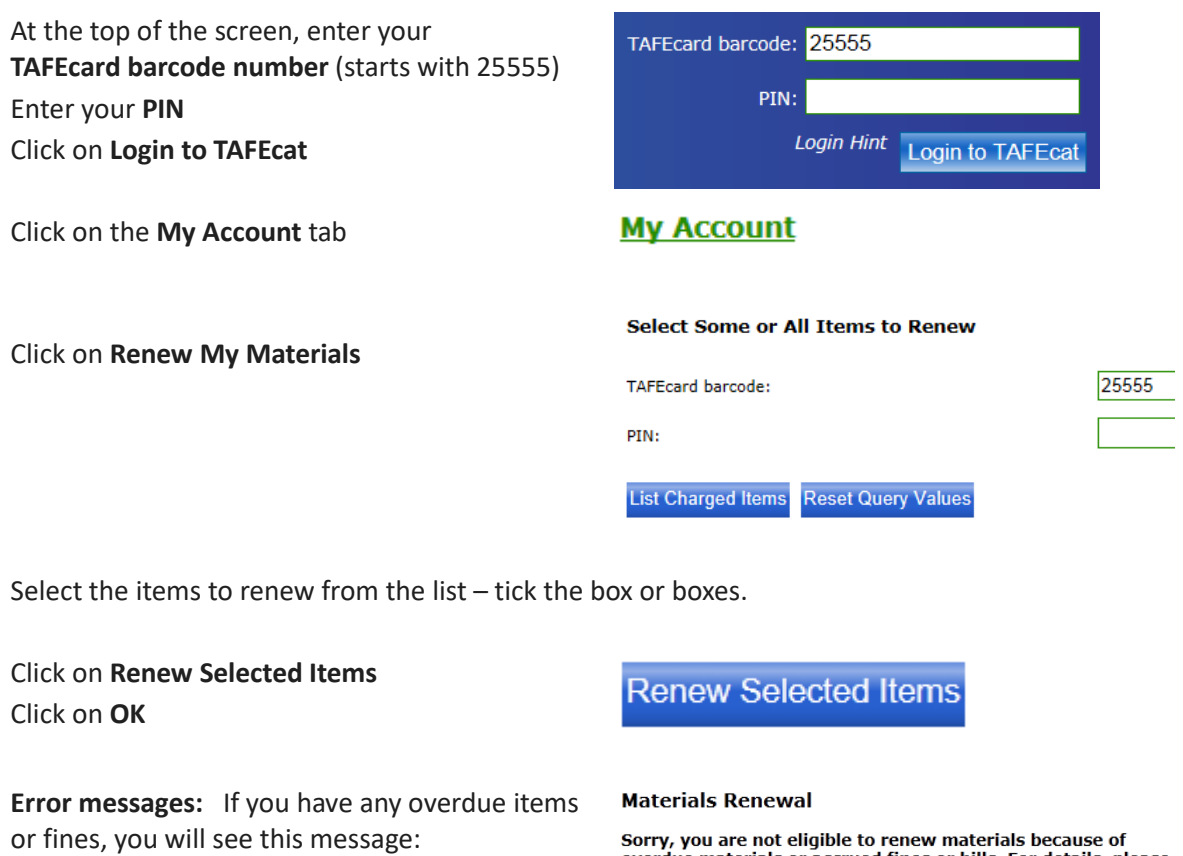

overdue materials or accrued fines or bills. For details, please<br>contact your local TAFE NSW library.

 $OK$ 

#### Remember:

If you have overdue loans, you cannot renew online - please contact [library staff](https://illawarratafe.libguides.com/discover/libraries) to discuss your options